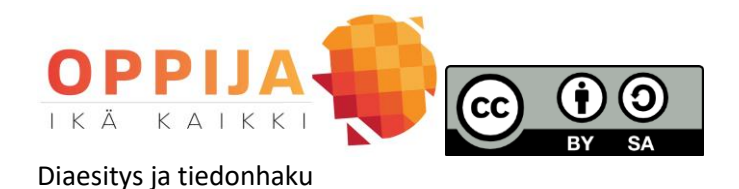

## Sosiaalinen media

Tässä tehtävässä harjoittelet tiedonhakua ja diaesityksen tekemistä. Avaa diaesitysohjelma (esim. PowerPoint, Impress, Google Slides). Valitse haluamasi diaesityspohja. Valitse harjoituksen aiheeksi yksi sosiaalisen median kanavista:

- **Facebook**
- Instagram
- **Twitter**
- **LinkedIn**
- 1. **Tee esityksen kansilehti:** Diaesityksen ensimmäistä sivua kutsutaan kansilehdeksi. Kansilehdessä on otsikko, päivämäärä ja esityksen tekijän nimi.
	- Kirjoita otsikoksi valitsemasi sosiaalinen media.
- 2. **Lisää esitykseen toinen dia.** Kirjoita diaan, mitä valitsemassasi palvelussa tehdään.
	- Voit hakea tietoa internetistä. Kokeile erilaisia hakusanoja.
- 3. **Lisää esitykseen uusi dia.** Kirjoita diaan, mitä hyötyä palvelusta on.
	- Kokeile taas erilaisia hakusanoja, esim. hyöty, edut, käyttö…
- 4. **Lisää esitykseen neljäs dia.** Kirjoita diaan, mitä haittaa tai riskejä sosiaalisen median palveluun liittyy.
	- Hae tietoa erilaisista lähteistä. Kokeile erilaisia hakusanoja, esim. haitat, riskit, uhat…
- 5. **Lisää esitykseen viides dia.** Kirjoita diaan, miten palveluun liitytään ja miten sieltä pääsee pois.
	- Mitä tarvitset palveluun liittymiseen?
	- Mitä tietoja palvelu pyytää sinulta, kun liityt?
	- Kuinka palvelusta pääsee pois?
	- Hae tietoa internetistä. Kokeile erilaisia hakusanoja. Voit esimerkiksi kirjoittaa hakukenttään yhden tehtävän kysymyksistä.

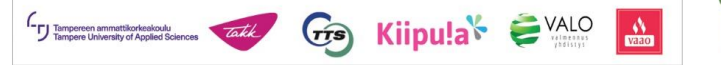

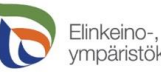

Elinkeino-, liikenne- ja<br>vmpäristökeskus

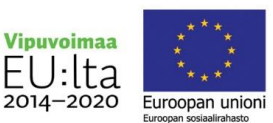

Vipuvoimaa

2014-2020